# "WHO I AM" ASSIGNMENT

# 2. DIGITAL SELF-PORTRAIT

This is a very unique and creative way to use Photoshop to manipulate an image(s) of yourself. You will create a digital style self-portrait inspired by various artists.

#### **Preliminary Work: Sketchbook**

- Step 1: Research (Inspiration)
  - Google various artists and their styles such as, **David Hockney (Photomontage)**, Picasso (Cubist Style) and Wedha's Pop Art Portrait (WPAP). Research these styles and find **2 examples** from the web as inspiration - into **Research** folder.

#### Step 2: Brainstorm (Sketchbook)

- a) What are you trying to communicate with your self-portrait?
- b) Choose a way to photograph yourself:
  - straight forward images (i.e. variety of different facial expressions)
  - showing images over time (i.e. past through present)
  - different perspectives in one image (i.e. variety of angles)

c) Think about element/principles of design : Which facial feature will be your focal point? How will you make this a focal point (i.e. large vs. small, contrast, texture, etc.)? Which colour scheme will you be using (i.e. cool vs. warm)?

## Step 3: Sketch ROUGH drawing of your self-portrait (Sketchbook)

Take or Find photographs of yourself. Upload or email them to your computer.

Begin CREATIVE PROCESS in Photoshop!

## Step 4: Photoshop and create a NEW FILE:

File title: Self-Portrait Image Size: Width = 8 inches Height= 11 inches Resolution= 300 dpi

**Step 5:** Pick **ONE** photo to be your base image (background) in the NEW FILE.

- **Step 6:** Using the selection tool (rectangular marguee and polygonal lasso) select sections of yourself and superimpose these on your base picture.
- **Step 7:** Using image adjustments, filters and drop shadow techniques try altering certain areas of your portrait in a creative and visually interesting way. Think about the elements and principles of art (emphasis, contrast, colour, etc.) to help guide your design.

Once complete SAVE FINISHED WORK AS jpg. and psd. file - then drag it into LastName - Who I AM

#### TIMELINE: 4 DAYS

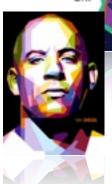

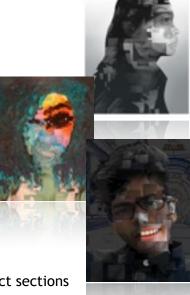

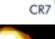